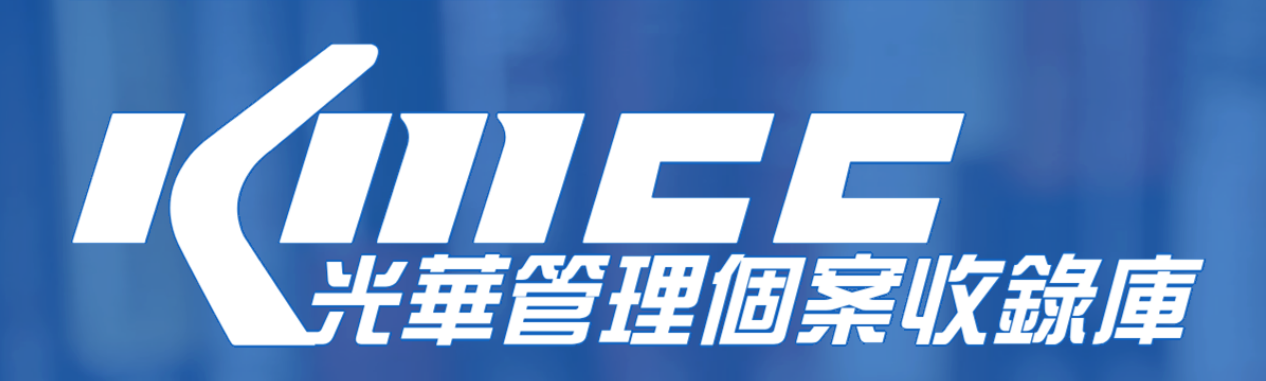

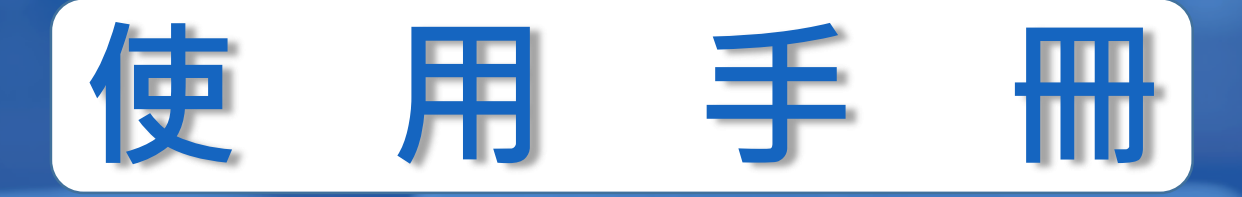

#### **這份指南將帶領您快速瞭解KMCC平臺功能。**

**只要您在單位授權的網域範圍內連線至 <https://kmcc.libraryandbook.net/>,**

**即可存取KMCC的個案內容資源。**

**KMCC適用智慧型手機、平板電腦或筆記型電腦等載具,符合多元載具介面自動相容 的特性。直觀的使用介面幫助您快速找到所需個案。**

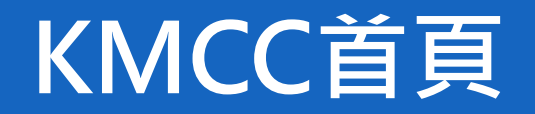

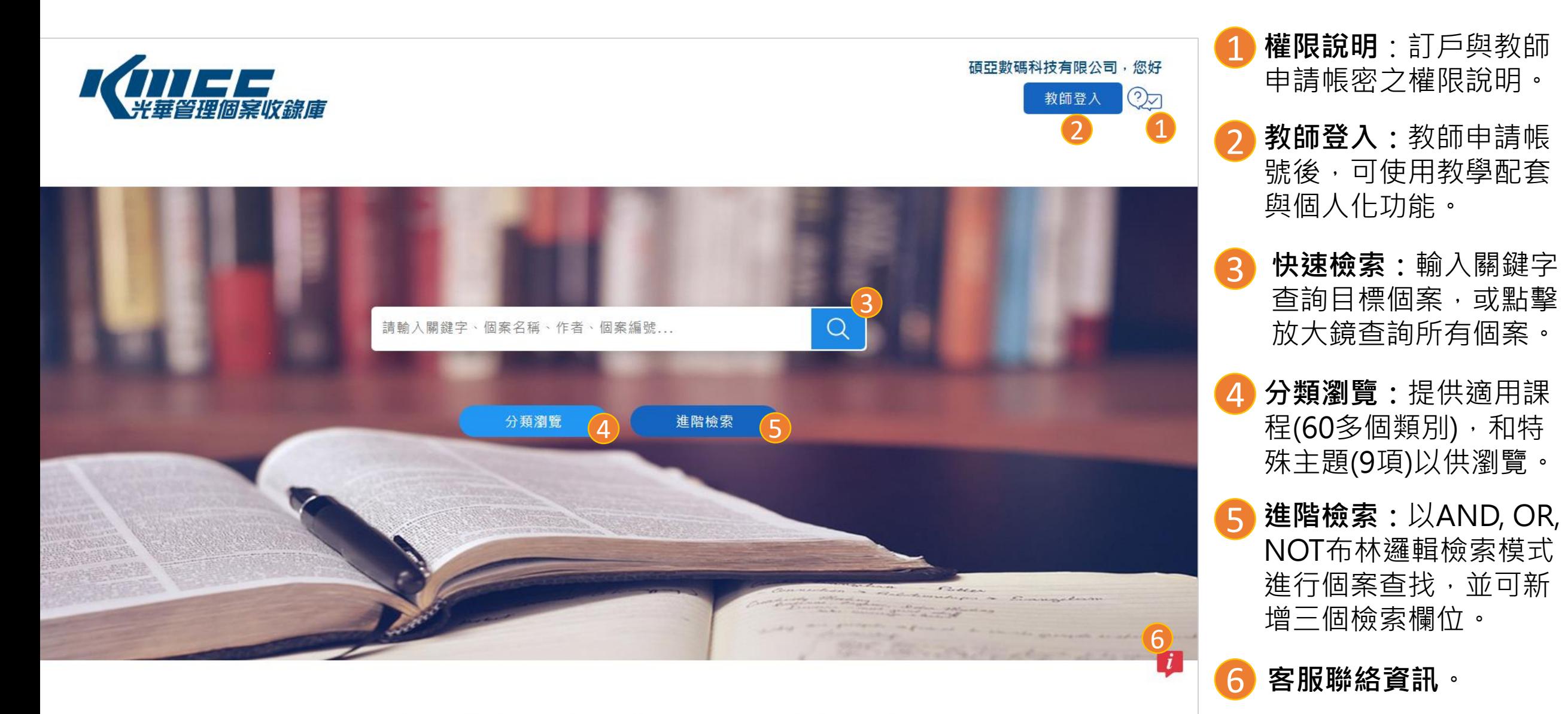

© Copyright KMCC. All Rights Reserved. Powered by ASIAWORLD Digital Technology Co., Ltd.

#### **使用權限說明**

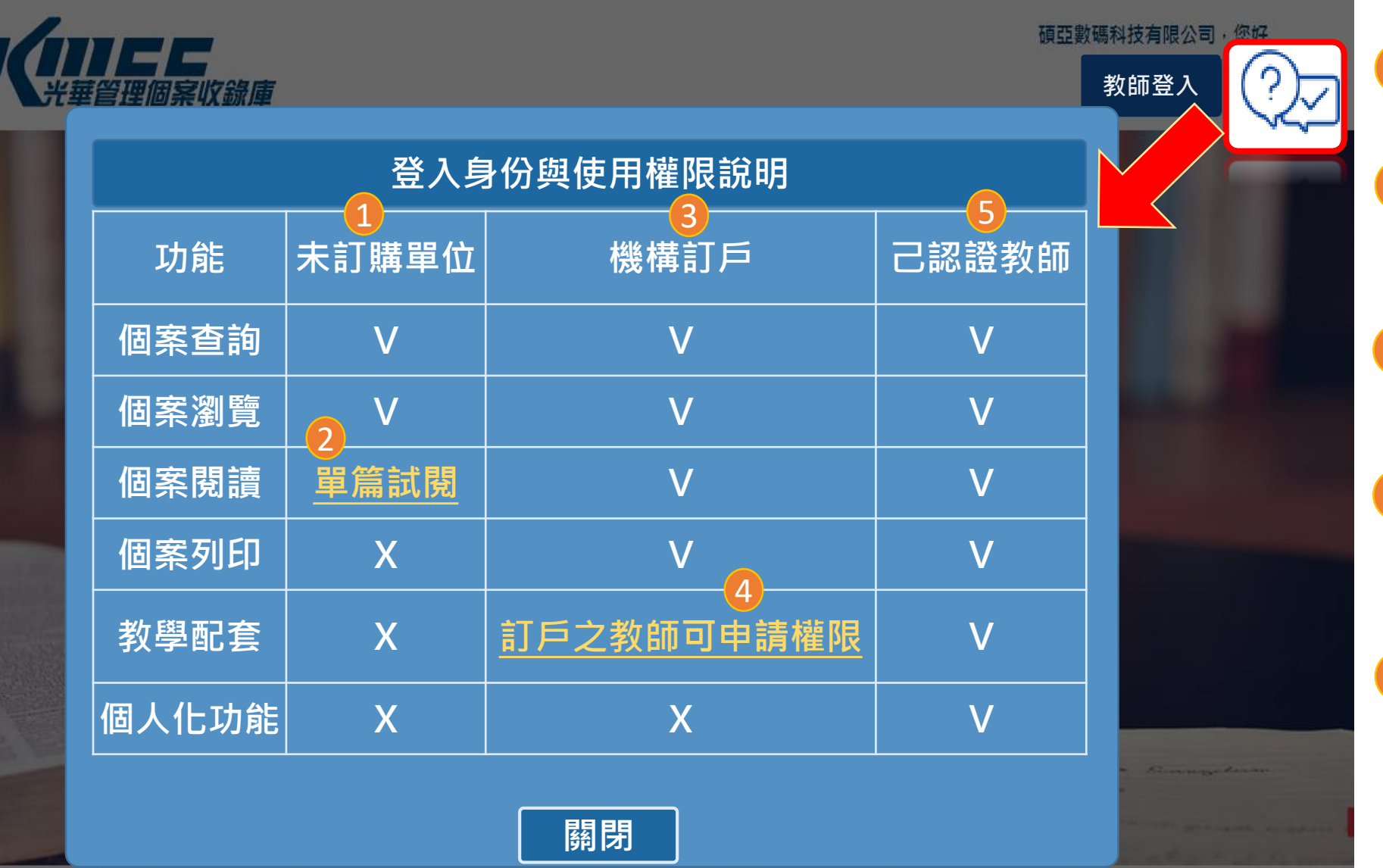

1 **未訂購單位:**僅能查詢和瀏 覽個案,例如:試用單位。

- 2 **單篇試閱:**提供未訂購單位 體驗一篇個案全文與教學配 套功能。
- 3 **機構訂戶:**可查詢、瀏覽、 閱讀和列印個案。
- 4 **教學配套:**提供給訂戶之教 師同仁申請。(下頁有說明申 請方式,歡迎多加利用)

5 **已認證教師:**額外提供教學 配套和個人化功能,即全庫 功能皆可使用。

### **申請教師帳密**

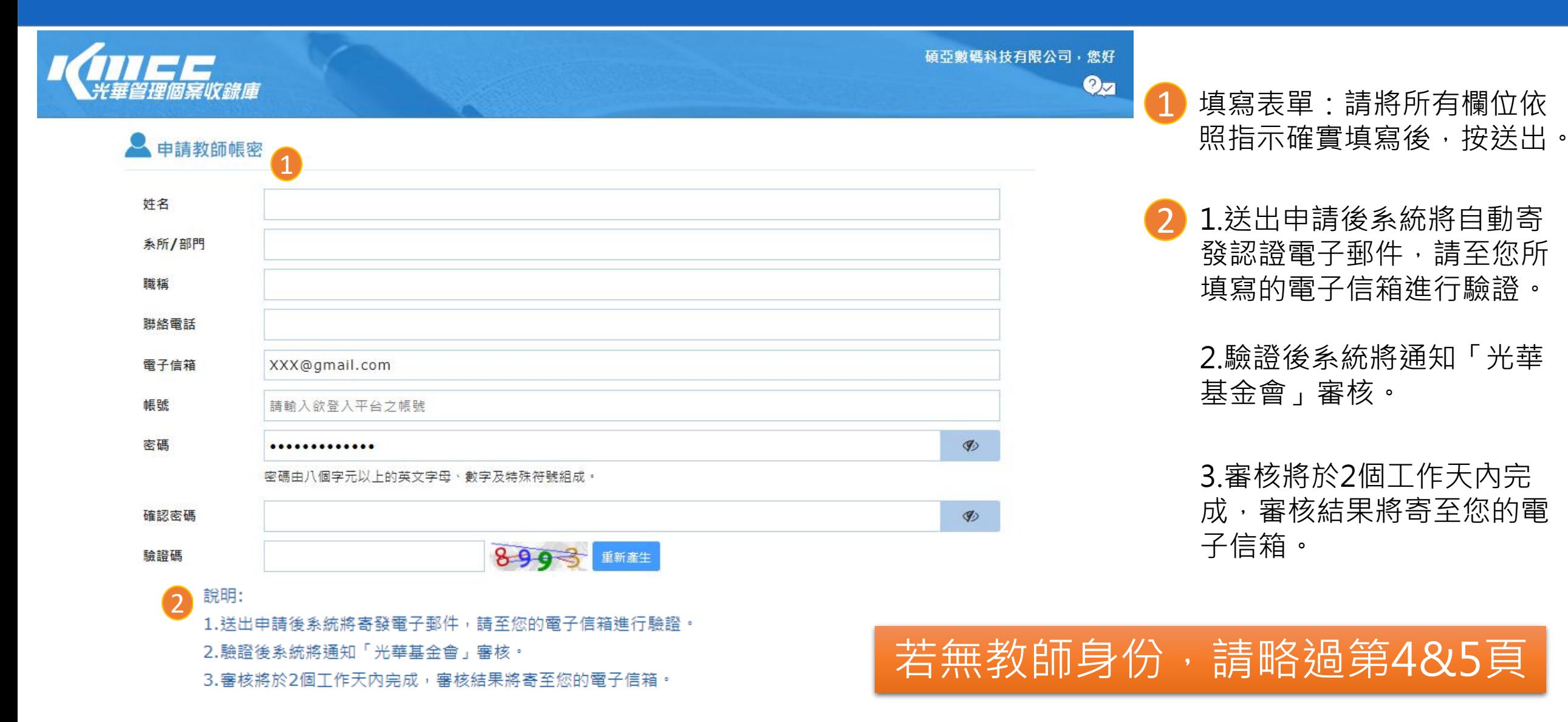

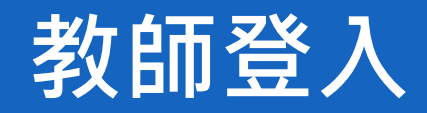

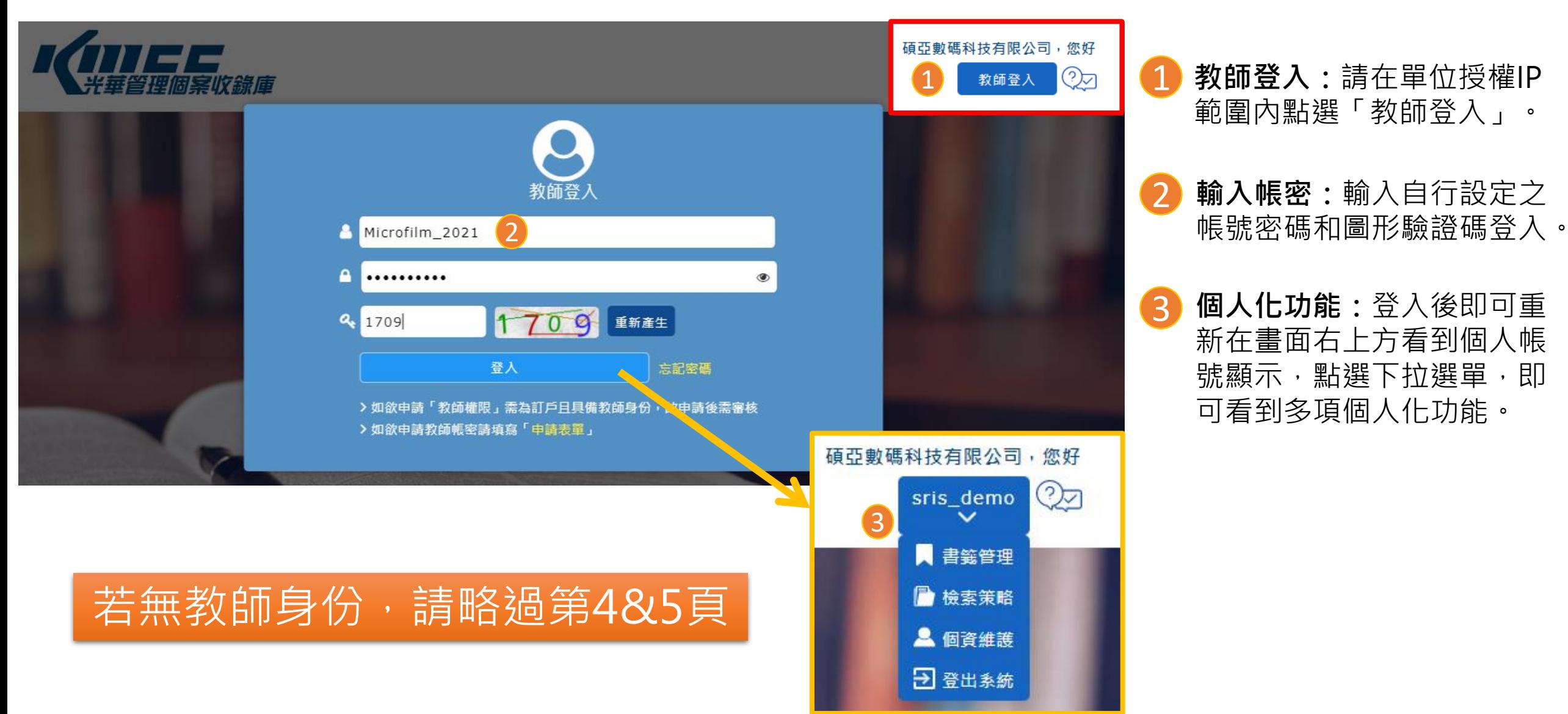

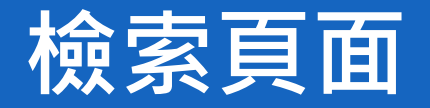

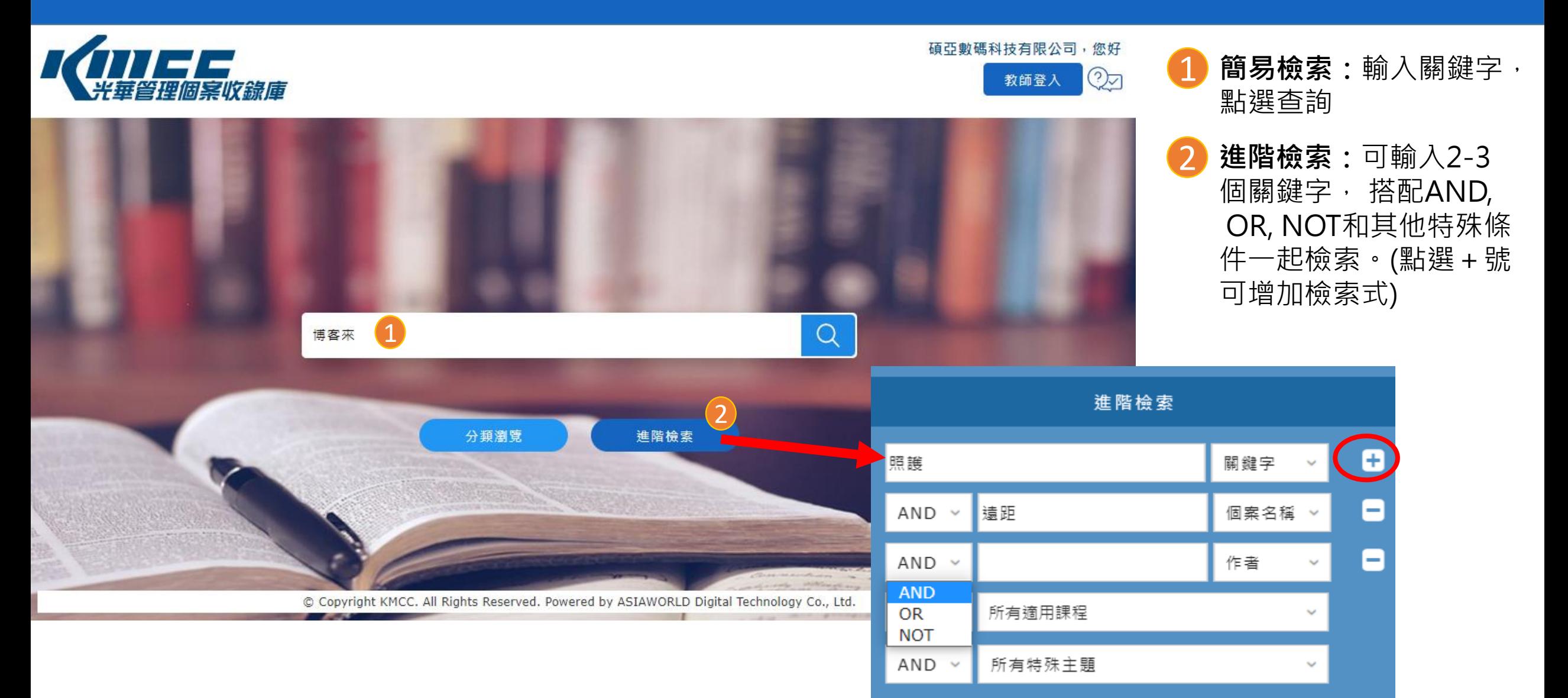

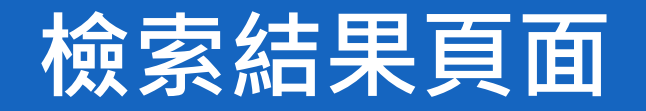

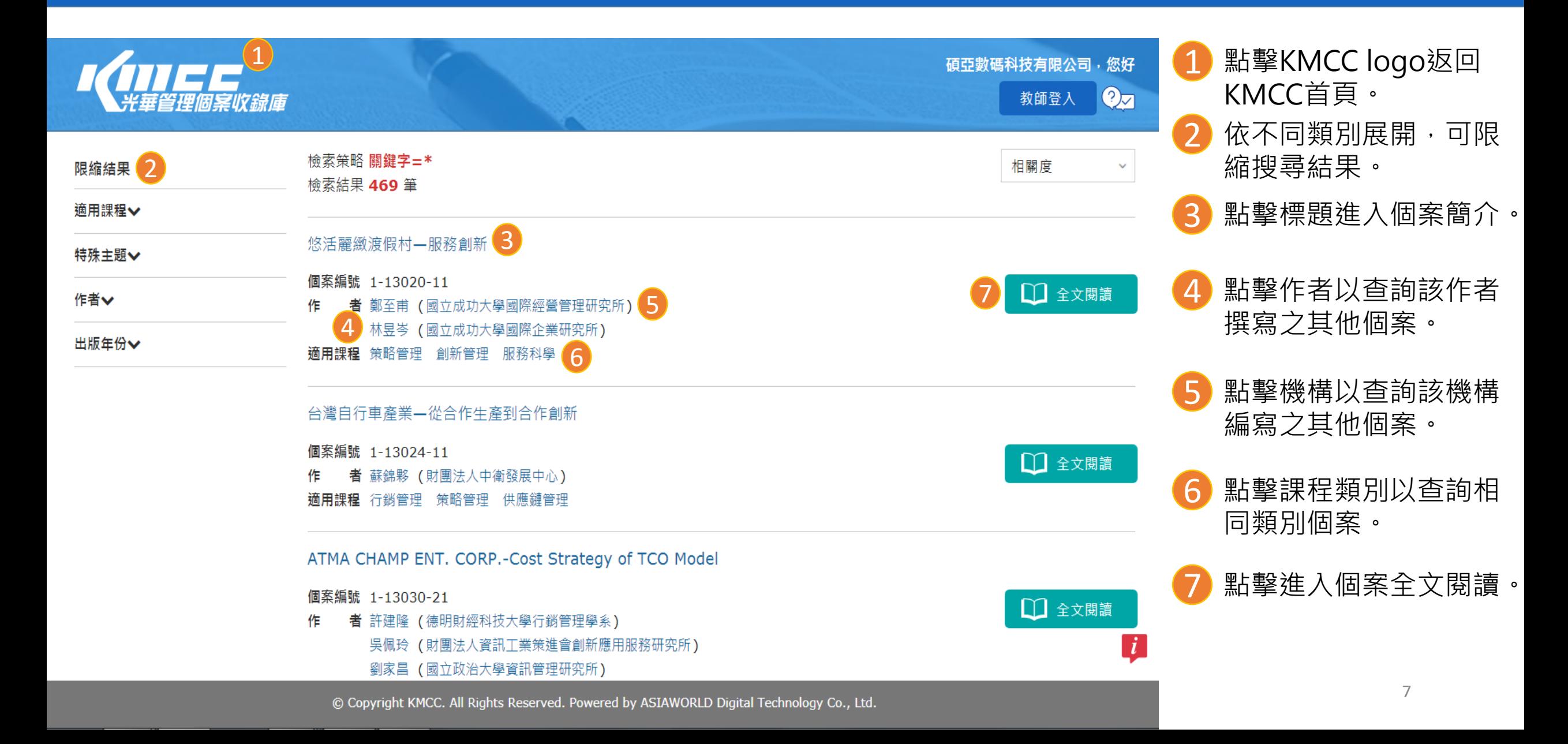

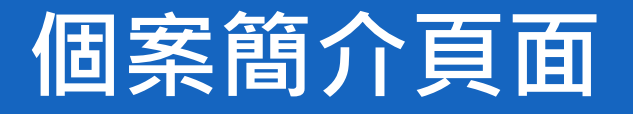

1<br>2<br>2<br>3<br>4<br>4

3

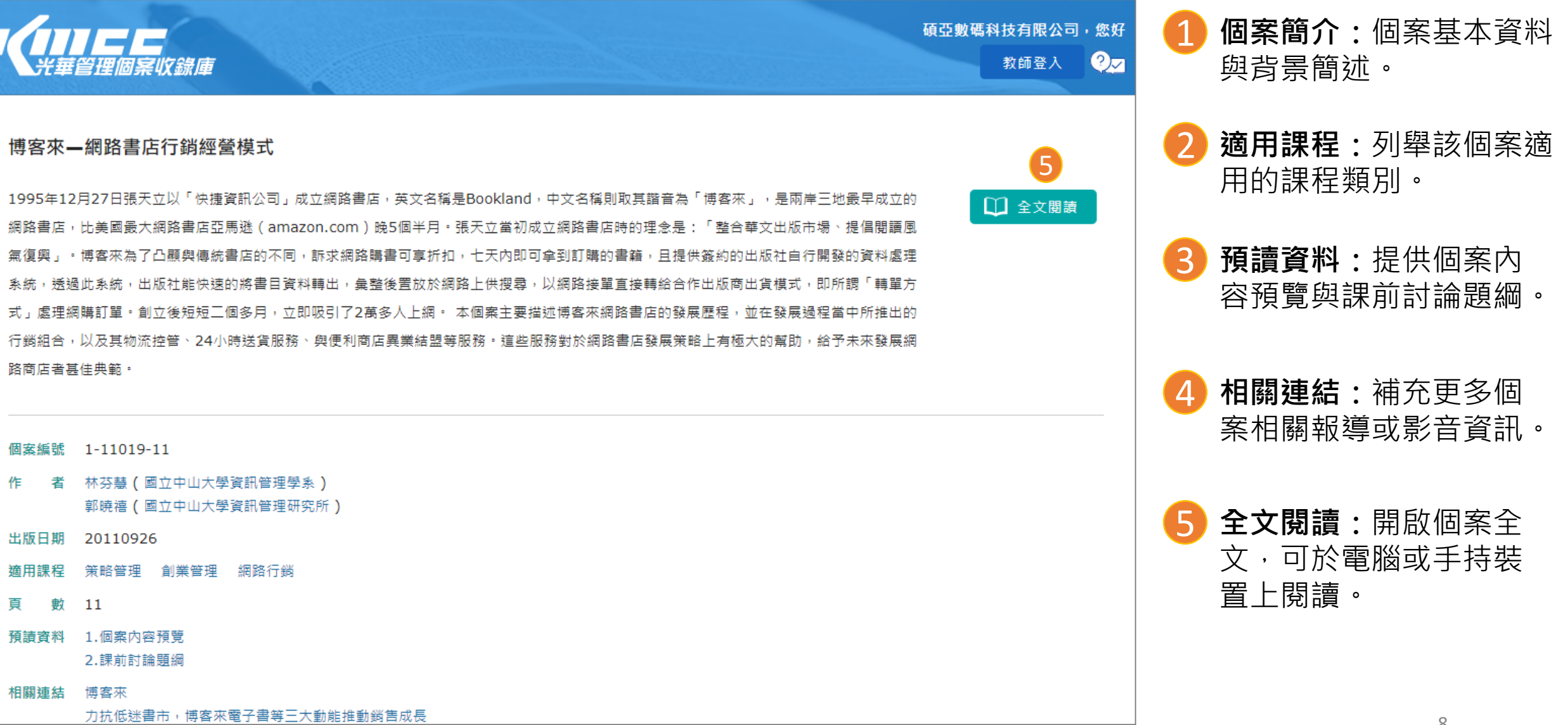

### **預讀資料介面**

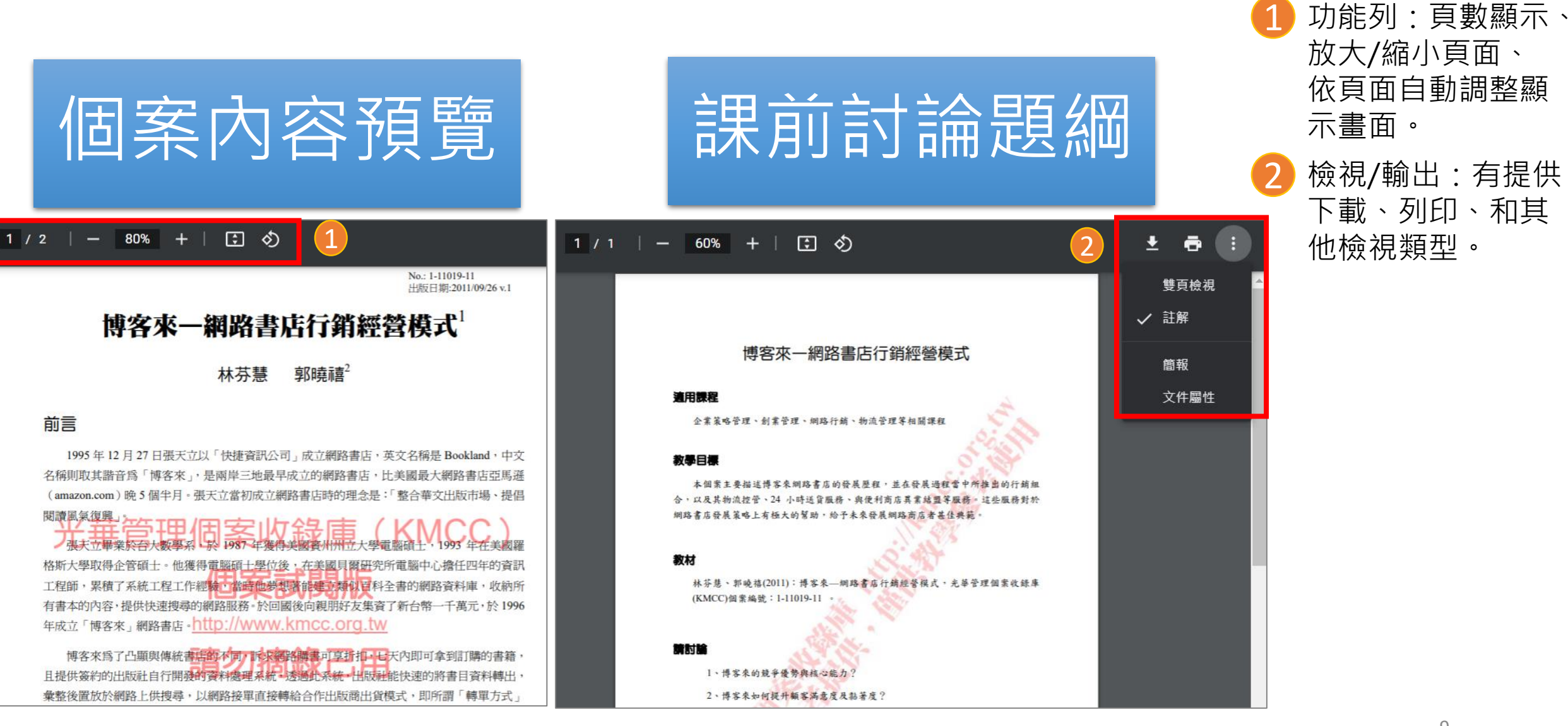

放大/縮小頁面、 依頁面自動調整顯 示畫面。 2 檢視/輸出:有提供 下載、列印、和其 他檢視類型。

#### **個案全文閱讀介面**

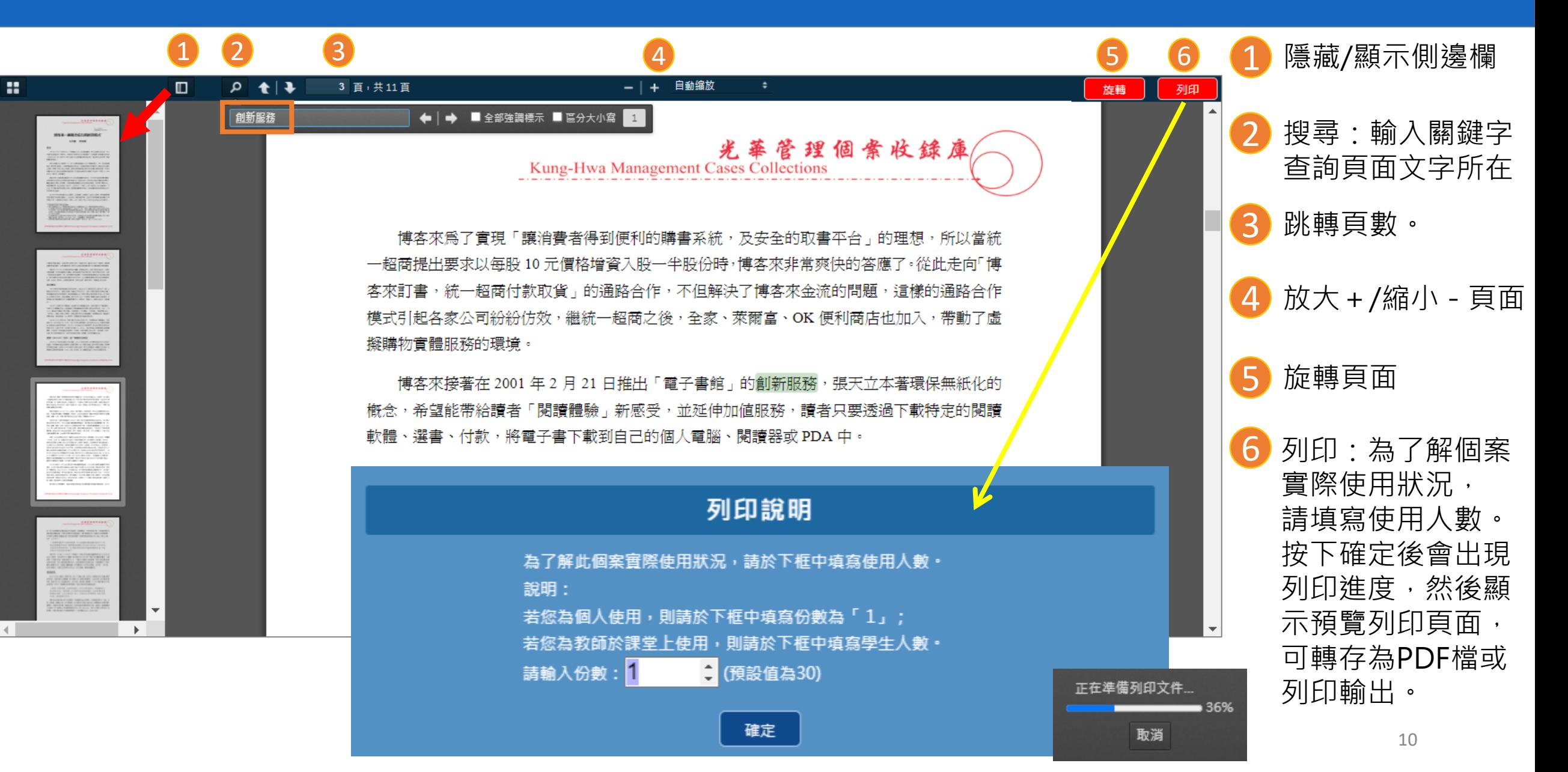

## 碩亞數碼科技有限公司 **ASIAWORLD** ASIAWORLD Digital Technology Co., Ltd. 23511新北市中和區建一路166號10樓之1 TEL: +886-2-82263132 FAX: +886-2-82263172

# 人工工程师案收錄庫 **<https://kmcc.libraryandbook.net/>** 岩有任何問題,歡迎來電詢問: 02-7731-5800